## **Cancel Current Job from Canon MFP**

If you wish to cancel a job from a Canon MFP, while it is being printed, follow the instructions below:

Press the **Print** button

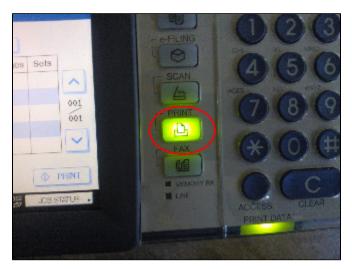

Navigate to your current printing job from the touch screen, by selecting **JOB STATUS**.

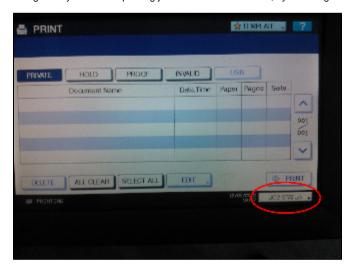

Select the current printing job.

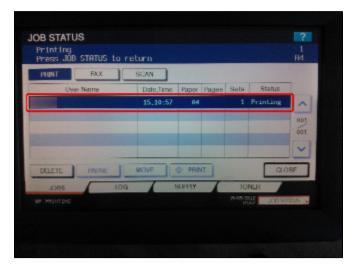

Press **Delete** to cancel the job.

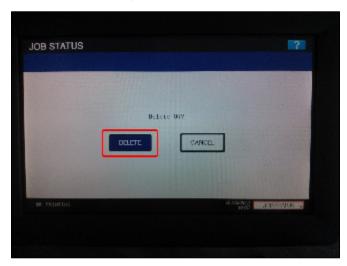

Canon monitoimilaatteelta tulostustyön peruuttaminen